**المجلة العراقية للعلوم الإحصائية (22) 2012 [166-149]**

وتعرف الحكومة الالكترونية بأنها

الحيوية التي يمكن من خلالها التعرف على الأشخاص ومن بين تلك السمات الحيوية (بصمات

(MATLAB)

المطابقة.

#### **Modeling software system to verify identity through iris**

 $\star$  and  $\star$ 

والاتصالات وذلك لتسهيل العمليات الإدارية اليومية للقطاعات الحكومية . استخدمت السمات

 $\mathbf{I}$ 

Abstract

The revolutionary technology of digital communications delivered more pressure on many public sector institutions to convert their operations to the world of e-business is known as electronic government, known as e-government as including the integrative effective use for all information and communication technologies to facilitate the administrative processes of daily government sectors. The vital features that can be able to experience the people and between those vital features

مدرس/ قسم بحوث العمليات والتقنيات الذآائية / آلية علوم الحاسوب والرياضيات / جامعة الموصل. \*

(fingerprints, face, hand geometry, iris scan). This research aims to use iris scans to identify people through the image of the irisand the application program using the package (MATLAB) to match the images iris for people as it has matching images with the images stored in the database if the amount of the difference between the two images was equal to zero the number of the compared images that were compared It is compared to all the images were obtained a high percentage of the corresponding images.

 $(2007)$ 

 $(2007)$ 

من بين تلك السمات التي يمكن قياسها:(بصمات الأصابع والوجه هندسة اليد

 $\lambda$  (  $\lambda$  ).

 $(2005)$ .

1949 في كتاب جيمس دوجارت وفي عام 1987 سجلها رسميا طبيبا العيون

# Daugman

Daugman

 $\sim$  30  $\sim$ 

تختلف عن الأخرى من حيث حجمها وقوة إبصارها.

الخاص بالمسح الحدقي. تستخدم بصمة العين في الوقت الحاضر للتعرف على

العين. قدم خوارزمية التجزئة التلقائية واستخدم مرشح غابور وتوصل الى انـه

Daugman من تسجيل ابتكاره عام 1994 وأسس العلماء الثلاثة مؤسسة

 $1995$ 

 $\sim 50$  and  $\sim$   $\sim$ 

متميزة ومنفردة**.(**2007 ,Daugman(

وألمانيا عام 1997 وبدأ المطارات أيضا في تطبيقها على موظفيها ومسافريها

(Masek, 2003)

الدائمين منذ ذلك الحين.

المتوفرة والتي يمكن تغيير لون قزحية الفرد. هذه مشكلة موجودة فـي أي نظـام

(2002 Daouk et al.)  $60$ حققت نسبة نجاح بمقدار .%96

بصمة العين نوعان :

**الجانب النظري -:** 

- بصمة القزحية -:

التعرف على قزحية العين**.** 

. ( Christel, 2010)

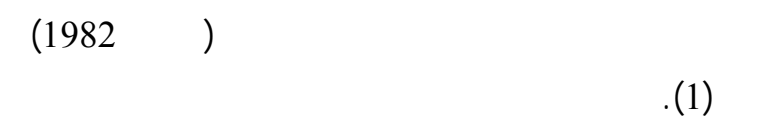

الطرائ الأمنية التي مكن من التأكد من هوية الشخص.

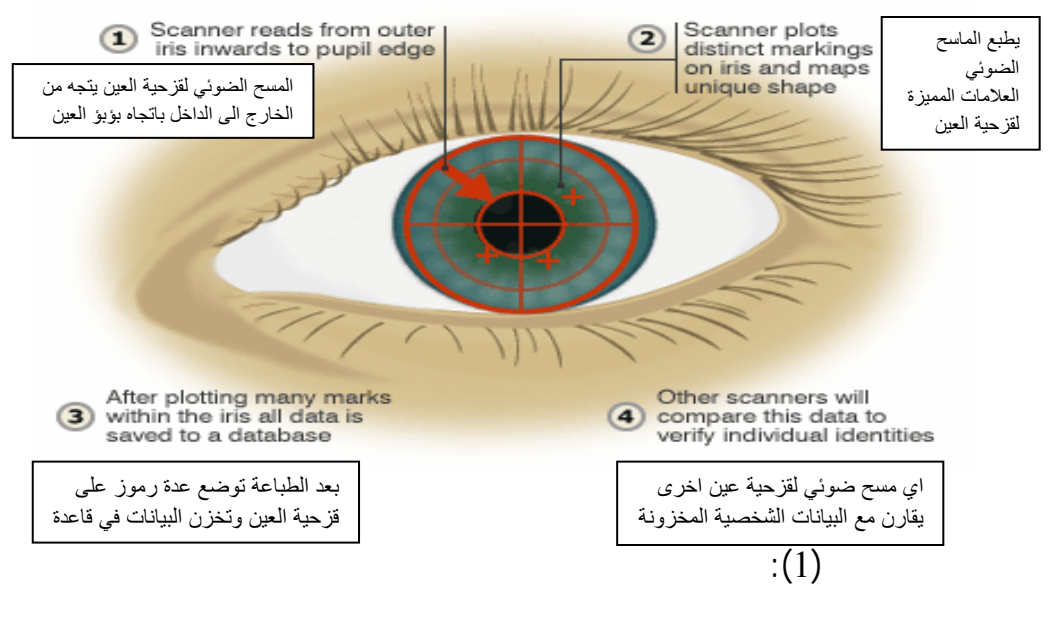

- في حدق البشر ليست هناك حدقتان متشابهتان حتى في التوائم المتماثلة.

النادرة وعلى الشخص وقتها إن يعيد تسجيل بيانات القزحية .

- التعرف على بصمة القزحية للشخص يستغرق أكثر من ثوان معدودة .

- يحتاج الفرد إلى تقريب عينه من العدسة اذ يمكنه فقط النظر الى آلة التصوير

 $\sim$  1970  $\sim$  1970  $\sim$  1970  $\sim$  1970  $\sim$ 

على بعد ثلاثين سنتمتراً .

- دقة عالية سهولة في الاستخدام .

HOW IRIS SCANNERS RECORD IDENTITIES

**مزايا المسح لبصمة قزحية العين** (سواحل، 2009) **-:** 

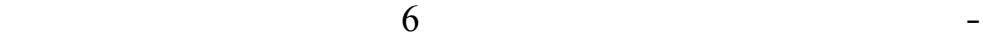

صورة لها .

- آمن .

 $\mathbf{u} = \mathbf{u}$ 

 $\mathbf{u} = \mathbf{u} \times \mathbf{v}$ 

- ذات تكلفة منخفضة .

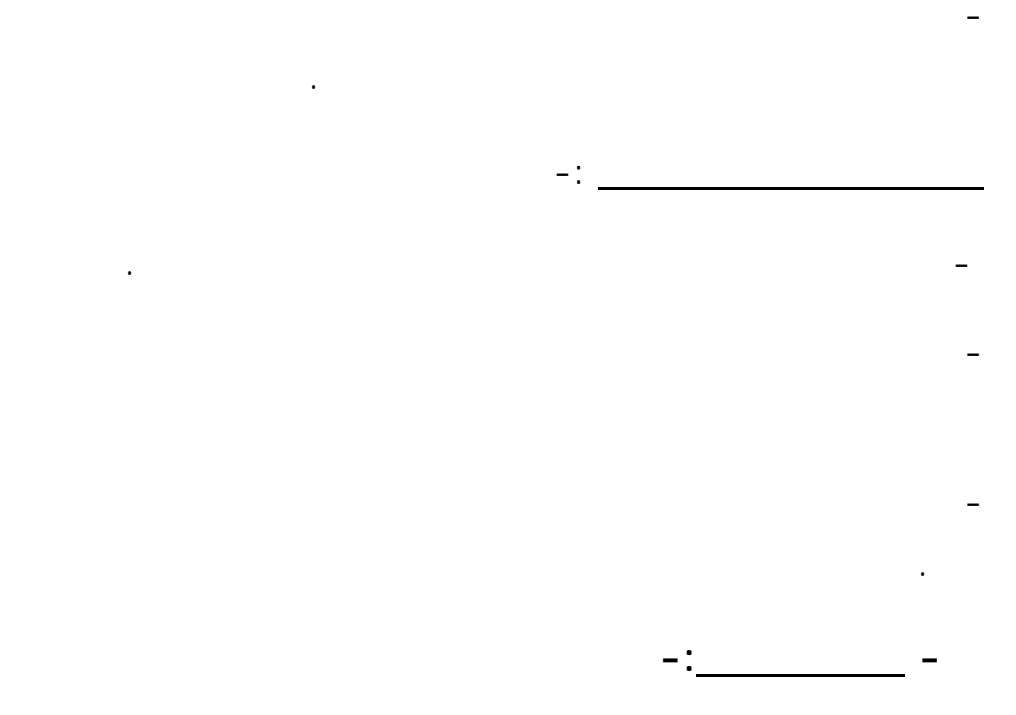

(Daouk, 2002)

**مزايا المسح الضوئي لبصمة شبكية العين** (ويكيبديا، الموسوعة الحرة)**-:** 

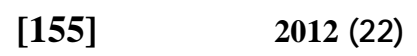

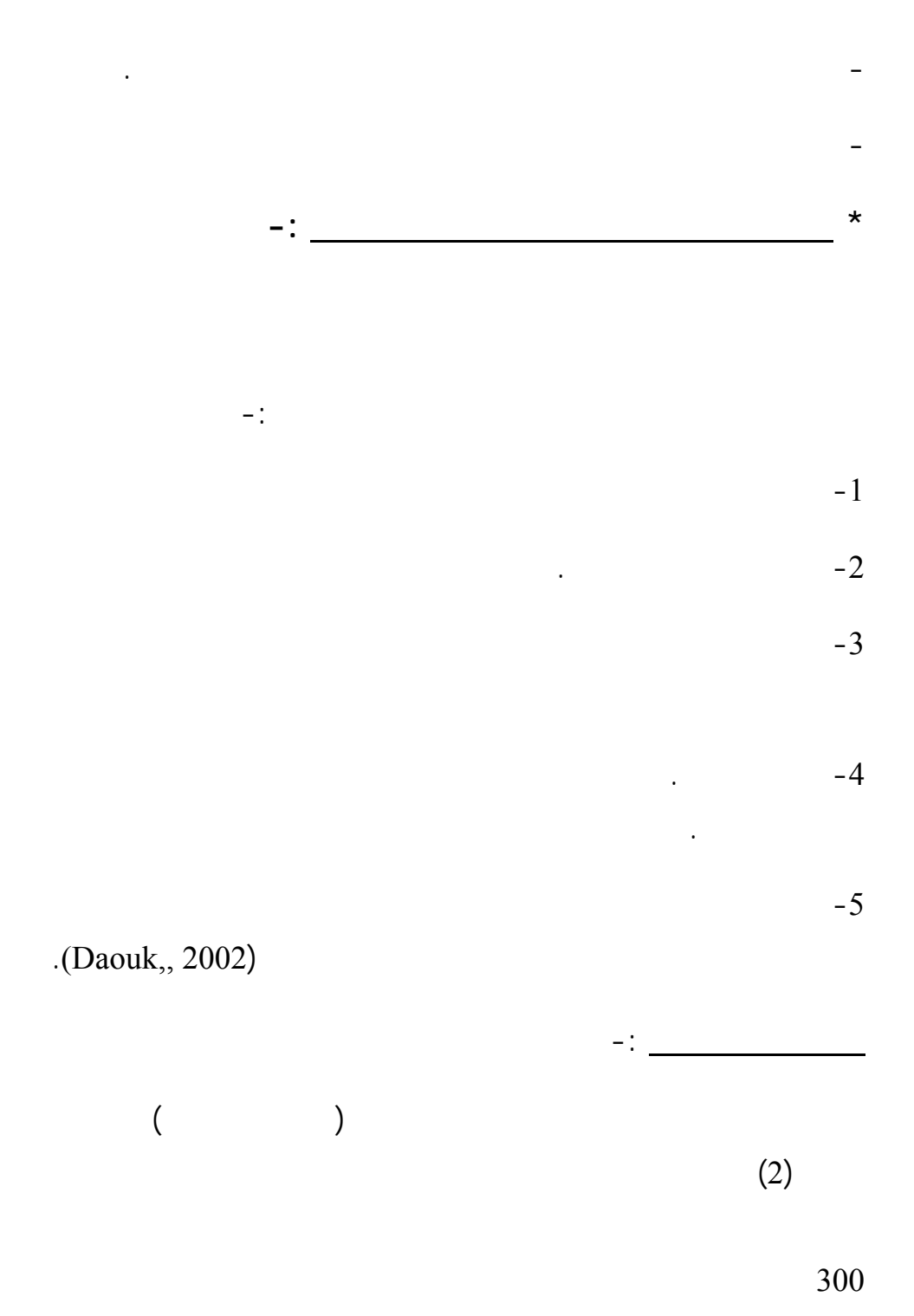

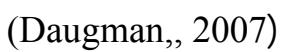

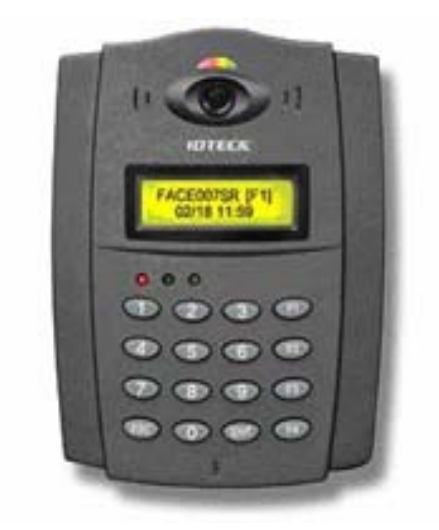

$$
:(2)
$$

الحاسوبي حتى تتحول الى 512 بايت هو ما يسمى "templates "حسب صفات Image processing data base

لقراءة بصمة العين المطابقة وعرض النتائج.

arraysطول الصورة يكون أعمدة وعرضها يكون صفوفا تت معالجتها بالنظام

 $266$  $\frac{1}{2}$  ,  $\frac{512}{2}$ 

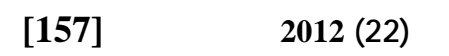

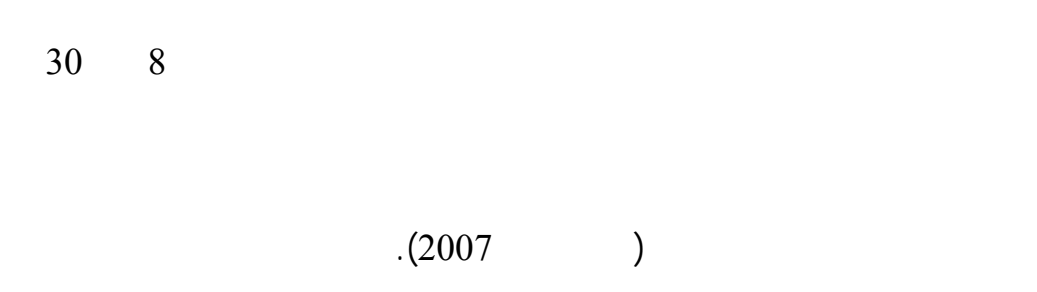

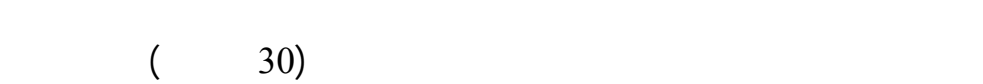

**الجانب العملي -:** 

وتتلخص فكرة هذا البرنا الذي يعمل ضمن نظام MATLAB في خزن صور

 $(3)$ 

 $\ddot{\phantom{a}}$ 

الاخرى بالصور المخز نة في ذاكرة الجهاز.

عند تشغيل البرنامج في نظام MATLAB تظهر الشاشة الرئيسة للنظام وتحتوي

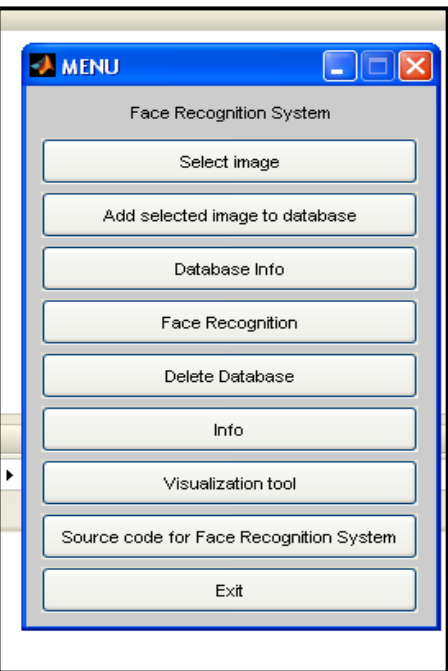

# $\cdot$ (3)

**الاختيار الأول : اختيار صورة Image Select** : -

**الاختيار الثاني:إضافة الصورة إلى قاعدة البيانات to Image selected Add Database** 

قاعدة البيانات وهكذا الى ان يتم خزن جميع الصور في قاعدة البيانات.

المطلوبة.

 $(4)$ is a modulate the contract of  $(1)$ 

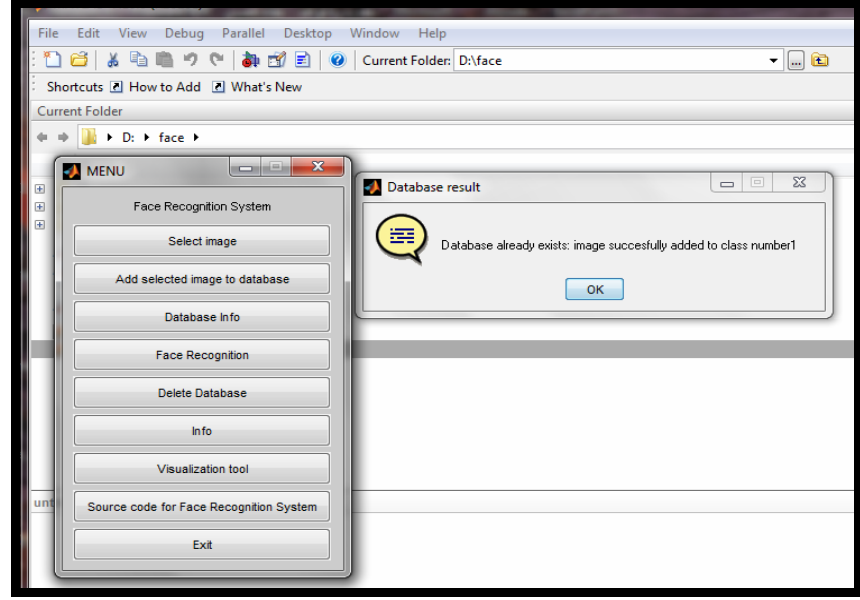

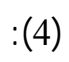

- **الاختيار الثالث: معلومات قاعدة البيانات Info Database -:**
- $(5)$

 $\cdot(5)$ 

الاختيار.

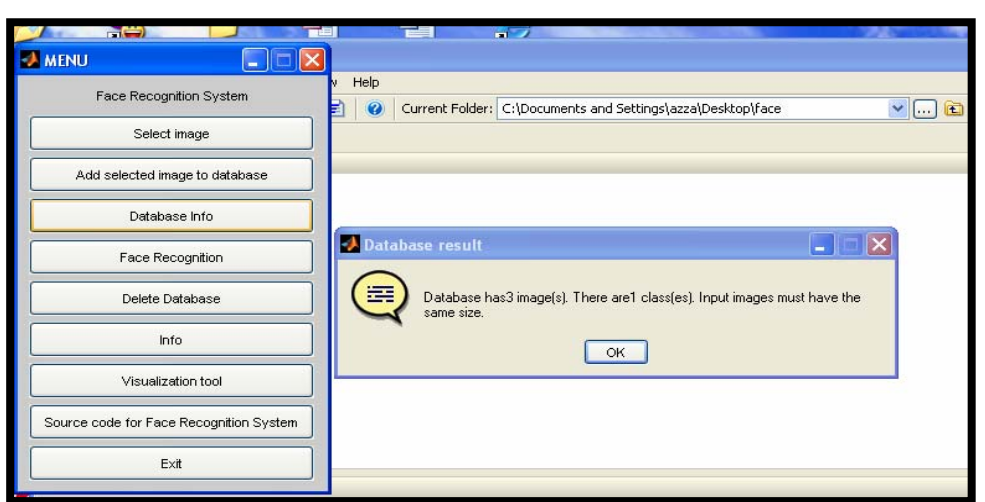

 **[160] نمذجة نظام برمجي للتحقق من الهوية .........................** 

**الاختيار الرابع: تمييز الصورة recognition Face -:** 

## وتظهر النتائج على الشاشة الرئيسة نظام MATLAB إذ يظهر رقم الصورة

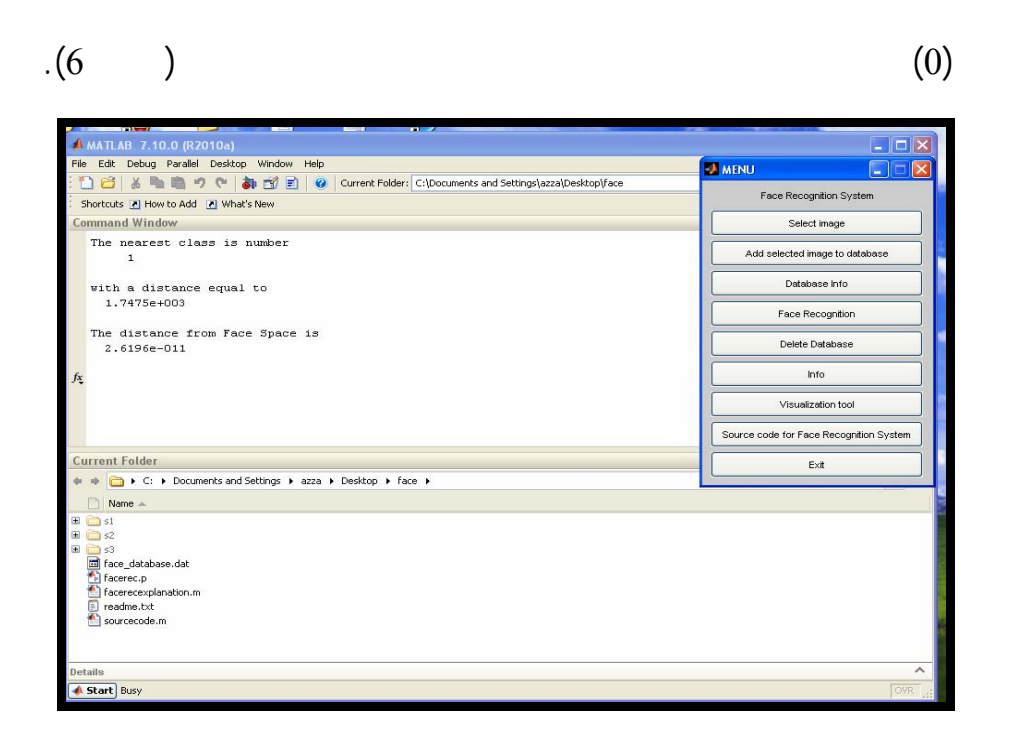

الشكل (6): نتائج مطابقة الصورة

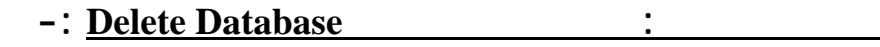

**الاختيار السادس: المعلومات Info -:** 

.

. Mat lab

**الاختيار السابع: أدوات الصورة : tool Visualization -:**

تشويش، إما في حالة اختلاف الصورتي فستظهر صورة مشوشة . كما يمكن

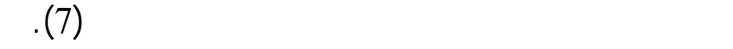

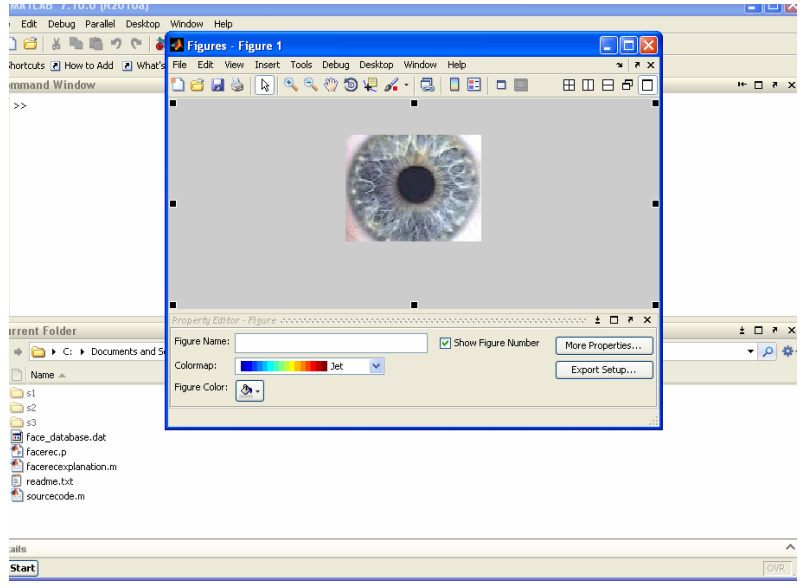

الشكل (7): شاشة ادوات الصورة

التحقيق الجنائي، أساليب وتطبيقات المركز القومي للبحوث القاهرة.

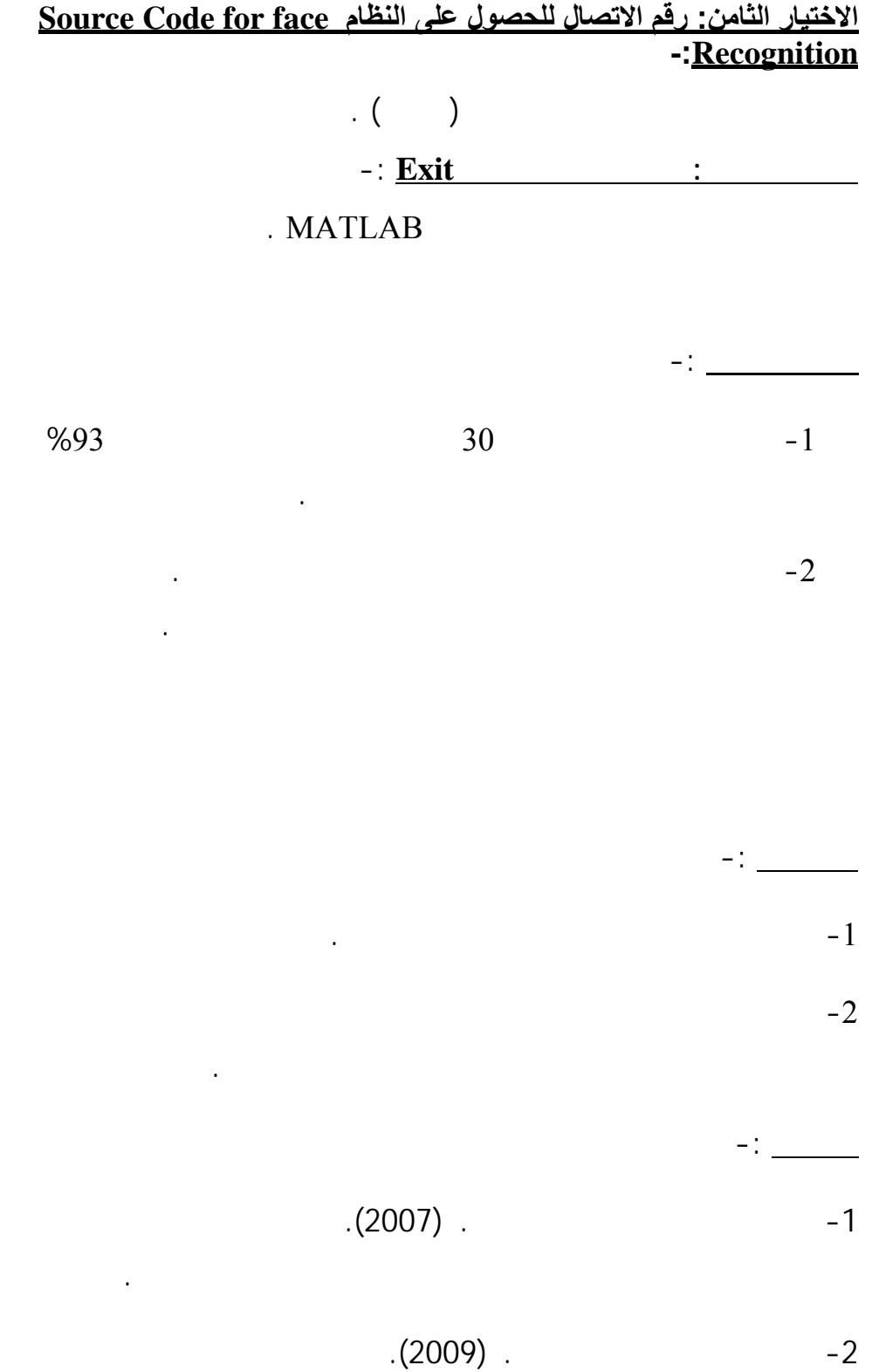

$$
-(1982) \quad .
$$

$$
-(2007)\quad .
$$

شاملة، دار مكتية الحياة.

THE FREE , Wikipedia , Iris ...

إسناد جودة النظم لبرمجية، المؤتمر الإحصائي العربي الأول، عمان الأردن.

recognition , encyclopaedia .

 $(2005)$ .  $-6$ 

7- Daugman, J.( 2007). "New methods in iris recognition." IEEE Trans. Systems .

الإدارة العامة للطباعة والنشر المملكة لعربية السعودية.

- 8- Masek, Libor. (2003). Recognition of Human Iris Patterns for Biometric Identification, The University of Western Australia.
- 9- Daouk, C. H; El-Esber, L. A.; Kammoun. F. D. and Al Alaoui. M. A. (2002). IRIS RECOGNITION. Electrical and Computer Engineering Department, American University of Beirut.
- 10-Christel-loïc TISSE, Lionel MARTIN, Lionel TORRES, Michel ROBERT. (2010) . Person identification technique using human iris recognition, Université de Montpellier, France

**الملحق** -:

#### **This part gives the algorithm. The outputs are six subfigures shown in the same figure:**

1. Parameters of edge detecting filters: X-axis direction filter:  $Nx1=10$ ;Sigmax1=1; $Nx2=10$ ;Sigmax2=1;Theta1=pi/2; Y- axisdirectionfilter: Ny1=10;Sigmay1=1;Ny2=10;Sigmay2=1;Theta2=0,

2. The thresholding parameter Alfa : Alfa=0.1; Get the initial image lena.gif [x, map]=gif read('lena.gif');  $w=ind2gray(x, map)$  figure(1);color map(gray) subplot(3,2,1), images  $c(w,200)$ , title('Image: lena.gif'), X-axis direction edge detection subplot(3,2,2), Filter

 x=d2dgauss(Nx1,Sigmax1,Nx2,Sigmax2,Theta1); Ix= conv2(w ,filter x, 'same '); images  $(Ix)$ , title('Ix'), Y-axis direction edge detection subplot $(3,2,3)$  filter y=d2dgauss(Ny1,Sigmay1,Ny2,Sigmay2,Theta2),

I y=conv2(w , filter , 'same'), images  $(I \, y)$ ; title('I y') Norm of the gradient (Combining the X and Y directional derivatives) subplot(3,2,4), NVI=sqrt (Ix.\*Ix +I y.\*I y); images (NVI), title('Norm of Gradient') Thres holding I  $max=max(max(NVI))$ , I\_ min=min(min(NVI))

level=Alfa\*(I\_ max-I\_ min)+I\_ min; subplot(3,2,5), I b w=max(NVI ,level.\*ones(size(NVI))), images c ( I b w), title('After Thresholding'),

Thinning (Using interpolation to find the pixels where the norms of

gradient are local maximum.) subplot(3,2,6,  $[n, m] = size(I b w)$ ; for I=2: n-1, for  $j=2:m-1$ , if I b w( I, j) > level, X=[-1,0,+1;-1,0,+1;-1,0,+1];

 $Y=[-1,-1,-1;0,0,0,+1,+1,+1]$ ;  $Z=[I b w (i-1,i-1), I b w (i-1,i), I b w (i-1,i+1);$ 

I b w (i,j-1), I b w (I, j), I b w (i,j+1), I b w (i+1,j- 1), I b w (i+1,j), I b w (i+1,j+1) ];

 $XI=[Ix(I, j)/NVI(I, j), -Ix(I, j)/NVI(I, j)];$ 

 $YI=[I y (I, j) / NVI(I, j), -I y (I, j) / NVI(I, j)]$ ;

 $ZI=interp2(X,Y,Z,XI,YI);$ 

if I b w( I, j) > = ZI(1) & I b w(I, j) > = ZI(2) I temp (I, j)=I max ;

else I temp (I ,j )=I min; end else I temp(I ,j )=I min; end images c(I temp); title('After Thinning'); color map(gray), End of the main .m file

The functions used in the main .m file Function "d2dgauss.m":

This function returns a 2D edge detector (first order derivative

### **المجلة العراقية للعلوم الإحصائية (22) 2012 [165]**

of 2D Gaussian function) with size n1\*n2; theta is the angle that the detector rotated counter clockwise; and sigma1 and sigma2 are the standard deviation of the Gaussian functions. function  $h = d2dgauss(n1, sigma1, n2, sigma2, theta)$ r=[cos(theta) -sin(theta); sin(theta) cos (theta)]; for  $I = 1 : n2$ for  $j = 1 : n1$  $u = r * [j-(n1+1)/2 [-(n2+1)/2]';$  $h(I_1)$  = gauss(u(1),sigma1)\*dgauss(u(2),sigma2); end end

 $h = h / \sqrt{\text{sqrt}(\text{sum}(\text{sum}(abs(h), *abs(h))))};$ 

Function "gauss.m":

function  $y = \text{gauss}(x, \text{std})$ 

 $y = exp(-x^2/(2*std^2)) / (std*sqrt(2*pi));$ 

% Function "dgauss. m"(first order derivative of gauss function):

function  $y = dgauss(x, std)$ 

 $y = -x * gauss(x, std) / std^2;$ 

end of the functions

- clear;
- % Parameters of the Gaussian filter:
- n1=10;sigma1=3;n2=10;sigma2=3;theta1=0;
- % The amplitude of the noise:
- $noise=0.1$ ;
- [w, map] = gif read ('lena.gif');
- $x = ind2gray(w, map);$
- filter1=d2gauss(n1,sigma1,n2,sigma2,theta);
- x rand=noise\*rand n (size(x));
- $y=x+x$  rand;
- $fl = conv2(x, filter1, 'same');$
- $rf1=conv2(y, filter1, 'same');$
- figure(1);
- subplot $(2,2,1)$ ; images c(x);
- subplot $(2,2,2)$ ; images c(y);
- subplot(2,2,3); images  $c(f1)$ ;
- subplot $(2,2,4)$ ; images c(rf1);
- color map( $\text{gray}$ );
- End of the main .m file
- The functions used in the main. m file
- Function "d2gauss.m":
- This function returns a 2D Gaussian filter with size n1\*n2; theta is
- the angle that the filter rotated counter clockwise; and sigma1 and sigma2
- are the standard deviation of the Gaussian functions.
- function  $h = d2$ gauss(n1,std1,n2,std2,theta)
- $r=[\cos(\theta t) \sin(\theta t)]$ ;
- sin(theta) cos(theta)];
- for  $I = 1 : n2$
- for  $j = 1 : n1$
- $u = r * [j-(n1+1)/2 i-(n2+1)/2]$ ;
- $h(I, j) = \text{gauss}(u(1), std1) * \text{gauss}(u(2), std2);$
- end
- end
- $h = h / \sqrt{\text{sqrt}(\text{sum}(\text{sum}(h.*h)))};$
- Function "gauss .m":
- function  $y = \text{gauss}(x, \text{std})$
- $y = \exp(-x^2/(2*std^2)) / (std*sqrt(2*pi));$
- end of the functions